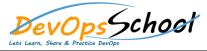

• Benefits of Continuous Integration

# **Continuous Integration Training Course Online**

| Day - 1                                                                                                    |  |
|----------------------------------------------------------------------------------------------------|--|
| <ul> <li>How to Implement CI</li> <li>Setting Up a CI Environment</li> </ul>                                                 |  |
| CI Tools                                                                                                    |  |
| Automated Builds                                                                                                    |  |
| Automated Tests                                                                                                    |  |
| Committing Code                                                                                                    |  |
| Creating a Full-featured CI Environment                                                                                      |  |
| Components of a Full-featured Environment                                                                                    |  |
| Requirements of a CI Environment                                                                                             |  |
| <ul> <li>Organizational Impact and Buy-in</li> <li>Developer Philosophy</li> </ul>                                           |  |
| DB Integration                                                                                                    |  |
| Automated DB Integration                                                                                                    |  |
| Continuous DB Integration                                                                                                    |  |
| <ul> <li>Continuous Testing         <ul> <li>Automated Unit, Integration, System and Functional Tests</li> </ul> </li> </ul> |  |
| Writing Tests for Defects                                                                                                    |  |
| Integration of Automated Testing With CI                                                                                     |  |
|                                                                                                    |  |
|                                                                                                    |  |
|                                                                                                    |  |

## Day - 2

#### Continuous Quality

- Code Inspection vs. Code Testing
- Automated Code Analysis
- Code Analysis Tools

#### Continuous Deployment

- Philosophy
- Release and Labeling Strategies

#### • Continuous Improvement

- The Feedback Loop
- The Metrics Loop
- The Improvement Cycle

#### • Best Practices

- Best of Breed Tools
- Best Practices for Quality Software
- Best Practices for CI
- Rolling Out CI Within Your Organization
- Defining and Measuring Metrics and Reporting
- Defining Proper Metrics
- Measuring and Reporting
- Implementing a Change Strategy to Achieve Desired Metrics

### • Minimum Requirements

- Overview
- The Check-In Dance
- Continuous Integration Do's and Don'ts
- Summary

#### Day - 3 **Building a Solution** Integrating External Tools Overview • Integrating External Tools • Hello, Continuous Integration Overview Recommended Solution Layout • External Tools • The Software Test Runners • Building on the CI Server • Integrating N Unit via Exec Task Build Failure Notifications • Failing the Build with Exit Codes Receiving a Build Failure Notification • Running Tests on the Build Server • Displaying Test Reports Summary • Coverage **Build Scripts** Build Scripts 100% Coverage Myth Overview • Integrating Coverage • Why Do We Need a Build Script? • Integrating N Cover via Custom MSBuild Tasks • Decision Point: How to Add Build Steps • Failing the Build on Low Coverage Recommendation: Do Not Modify csproj/vbproj • Running Coverage on the Build Server • Recommendation: Do Not Script csc.exe/vbc.exe • Static Code Analysis Recommendation: Script Everything, but Compile with MS-Build • Integrating FxCop • Why the Command Line? • Failing the Build by Analyzing XML Output • Hello, MS-Build • Summary • Defining Targets **Deployment Automation** •

- Running from the Command Line
- Compiling the Solution

• Packaging/Deployment Options

Overview

- Setting the Default Target
- Eliminating Duplication
- Switching Between Debug and Release
- Scripting Other Tasks
- Using Custom Tasks
- Handling Non-Fatal Command Failures
- Depending on Multiple Targets
- Running on the CI Server
- Summary

- Server Preparation
- Deployment Pipeline
- Continuous Deployment
- Adding Packaging to the Build Script
- Finding Microsoft Web Deploy on a Developer Machine
- Packaging from the Command Line
- Packaging on the Build Server
- Installing Microsoft Web Deploy on the Web Server
- Adding Deployment to the Build Script
- Integrating Deployment into the Pipeline
- Demonstrating Continuous Deployment
- Summary